## **Guía rápida de Impresión 3D una pieza**

En Recursos de GeoGebra el applet se encuentra e[n https://www.geogebra.org/m/ex24jwdy](https://www.geogebra.org/m/ex24jwdy)

- 1. Copiar el enlace en una ventana del navegador.
- 2. Pulsar en los tres puntos de la parte superior derecha y después en Abrir con Geogebra
- 3. Pulsas sobre el icono  $\equiv$  que aparecen en la parte superior derecha y después en Archivo  $\rightarrow$  Descargar como...  $\rightarrow$  Impresión 3D (.stl)

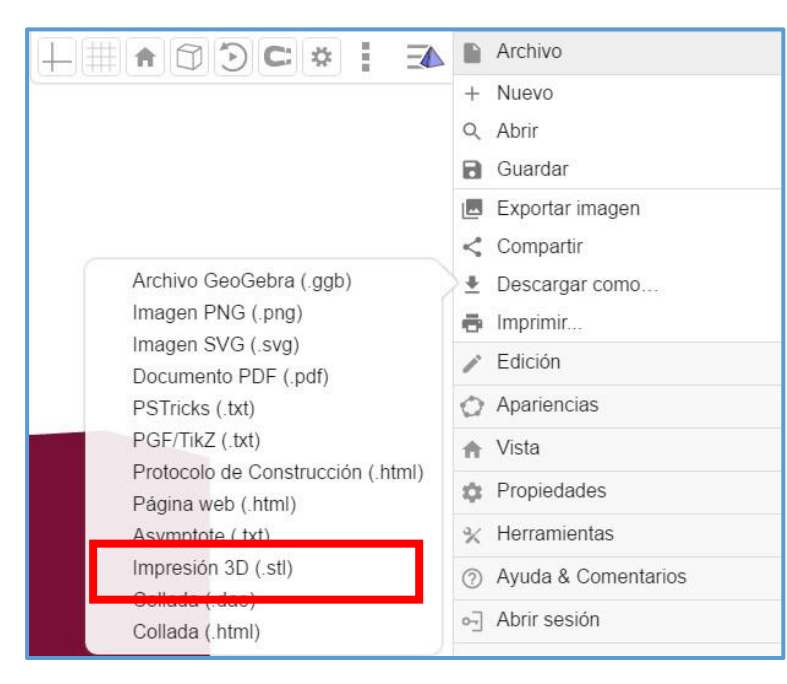

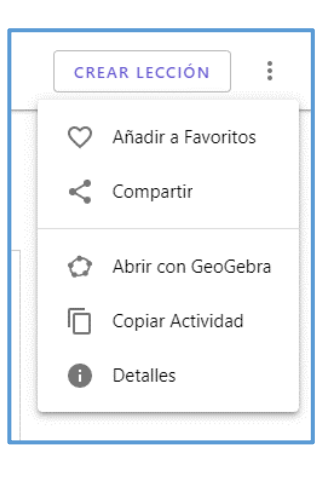

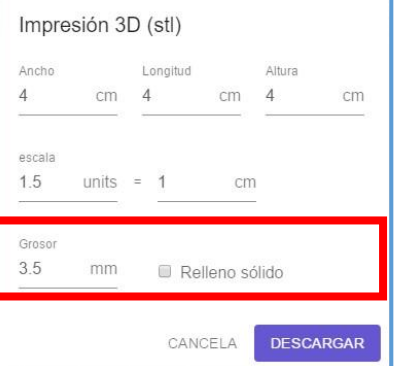

5. Ajustes el grosor. Ejemplos de diversos grosores

dimensiones en el software de la impresora 3D).

4. Ajustar las dimensiones del objeto (aunque es posible ajustar las

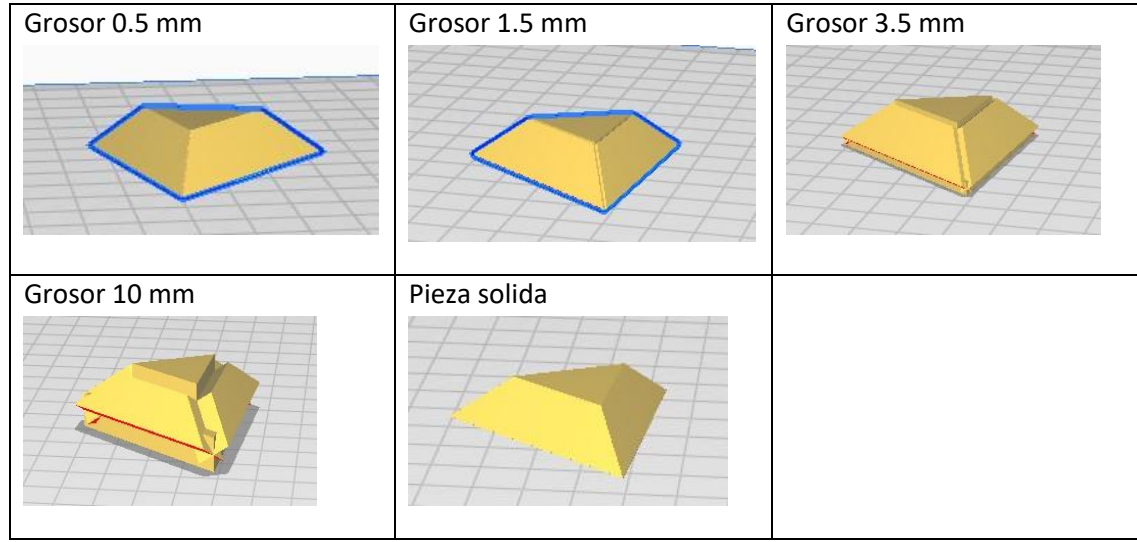

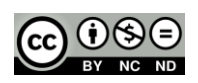

### 6. Ajustes en Cura Versión 4.8.0

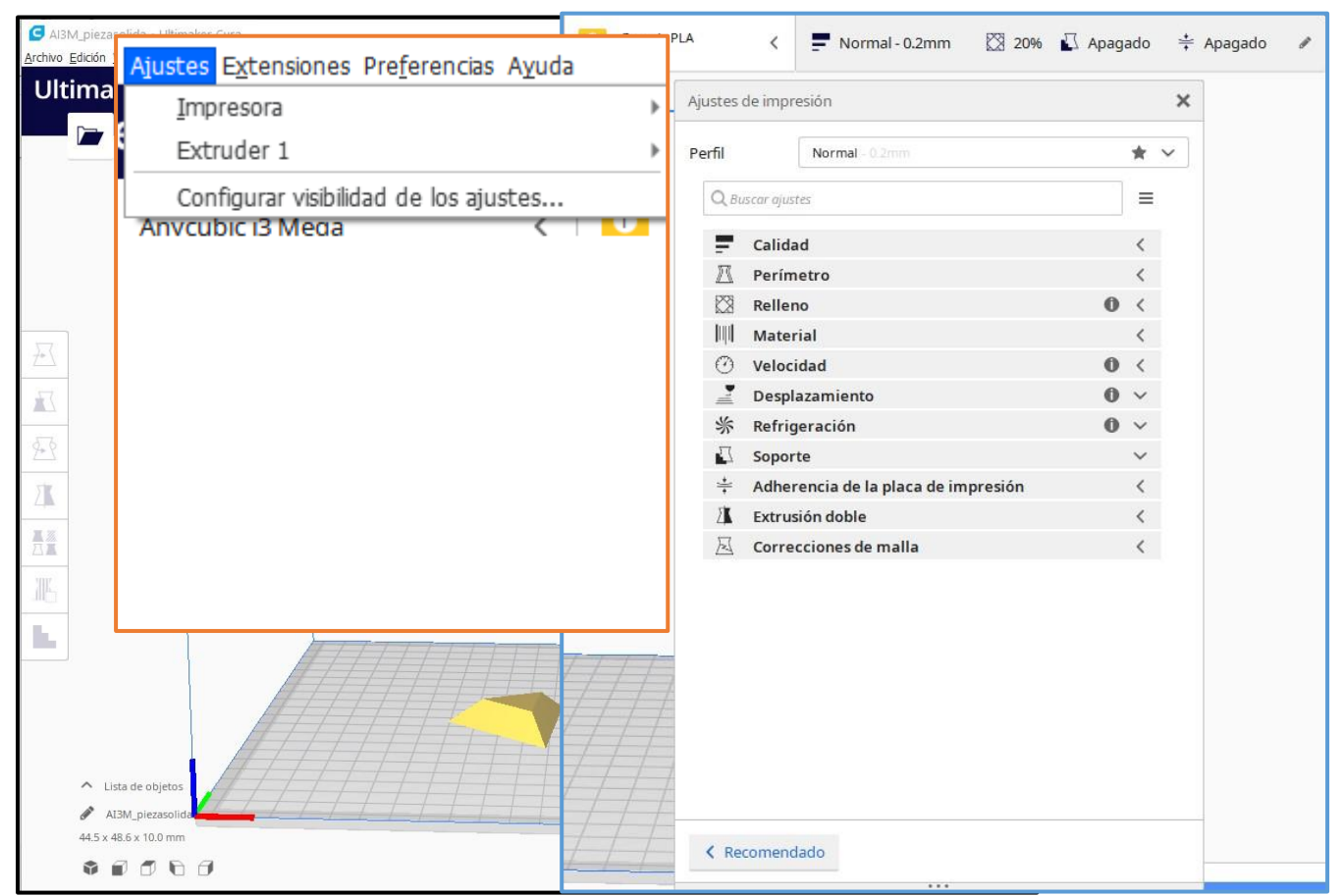

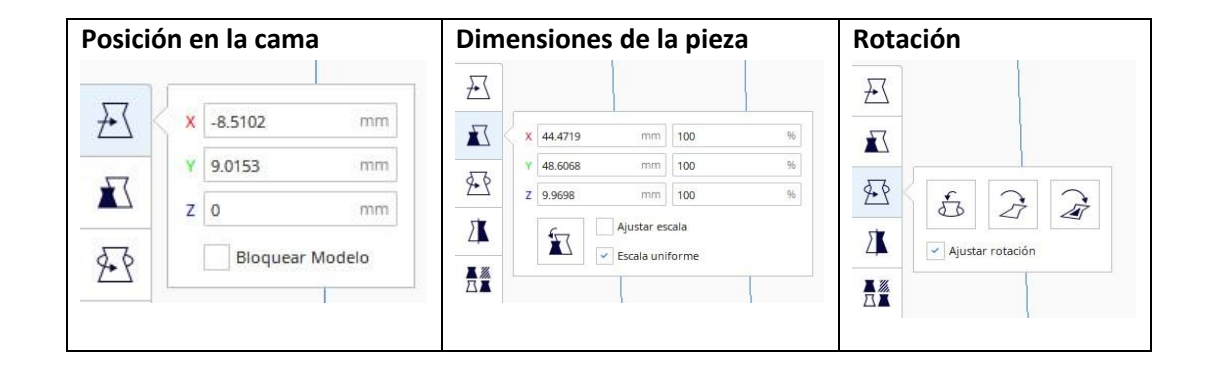

# **Densidad del relleno Temperatura**

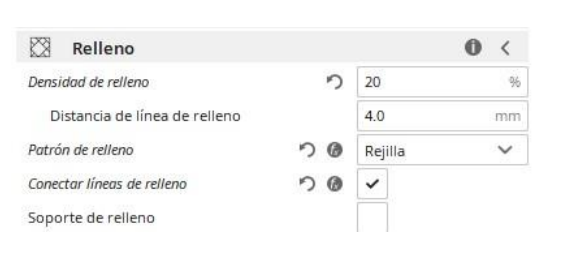

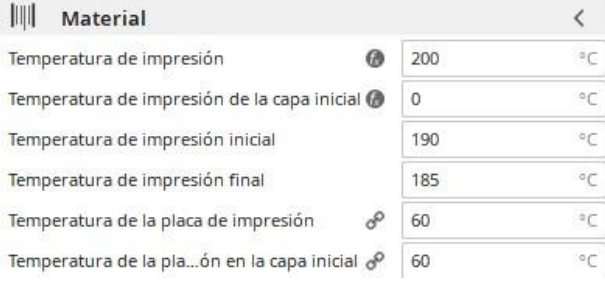

# **Velocidad**

 $\curvearrowleft$ Velocidad  $\mathbf{0}$ ł Velocidad de impresión n 45  $mm/s$ **José Aurelion** - **José Aurelion** - **José Aurelion** - **José Aurelion** - **José Aurelion** - **José Aurelion** - **Propinsion - Propinsion - Propinsion - Propinsion - Propinsion - Propinsion - Propinsion - Propinsion - Propinsio** 

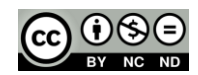

## Segmentación

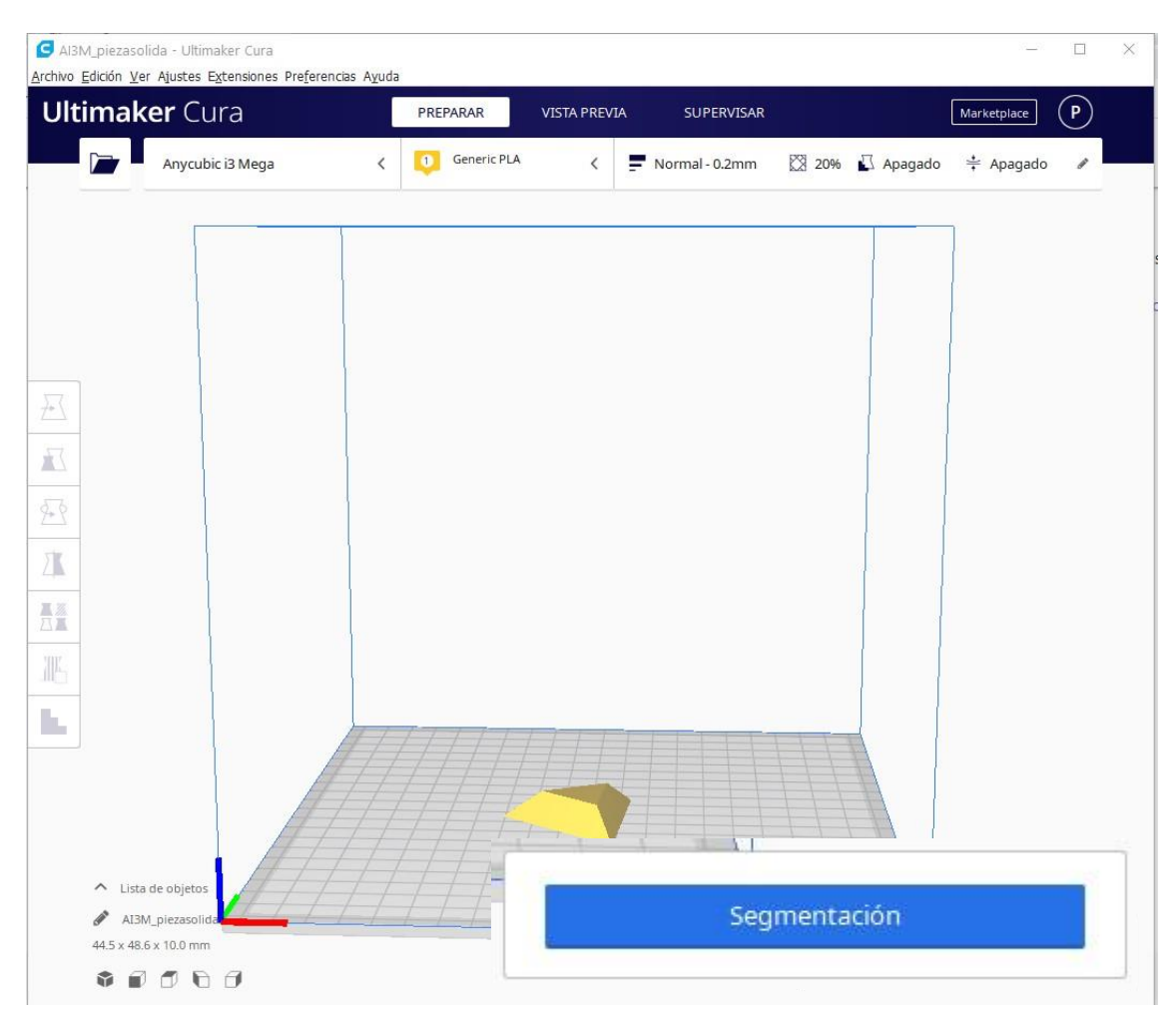

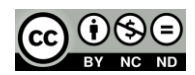

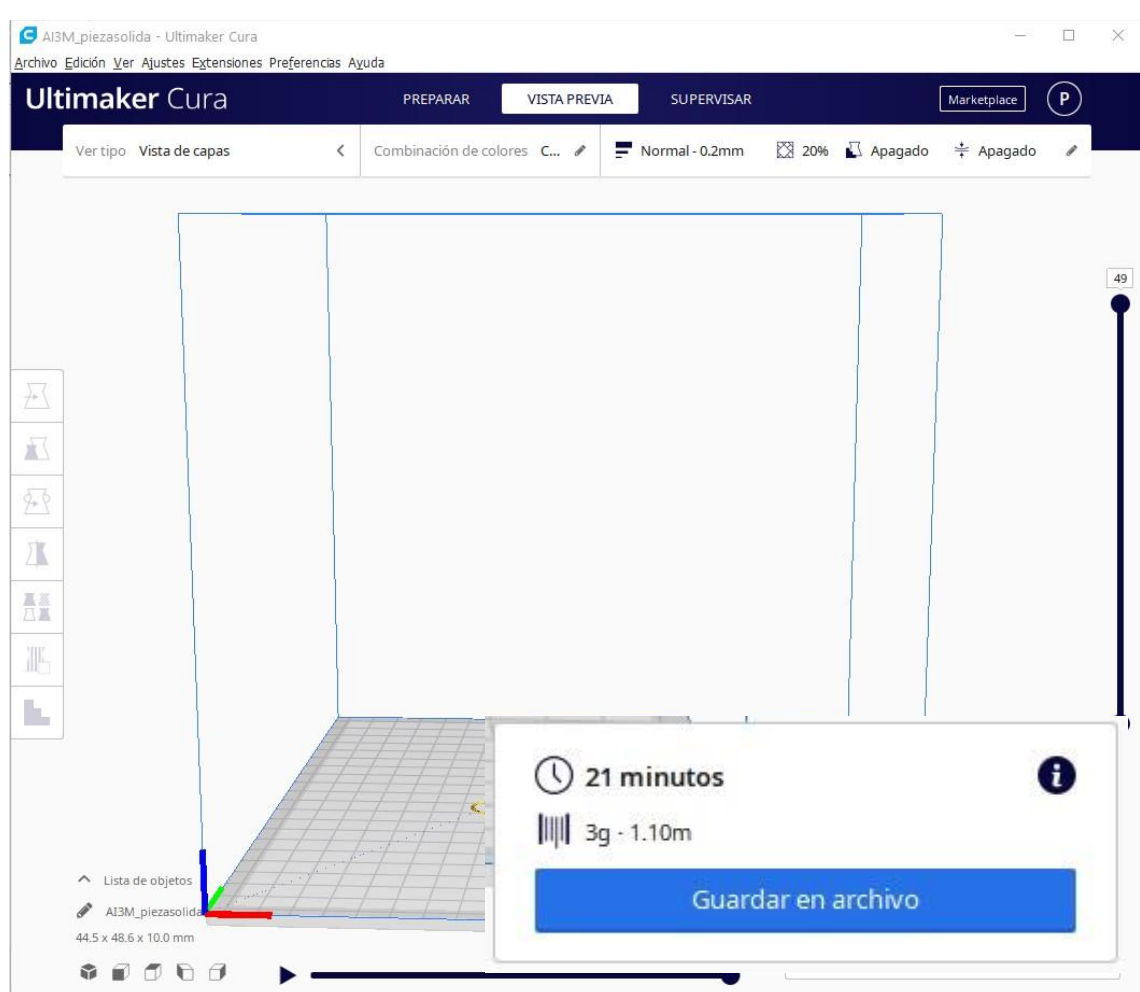

**Guardar el archivo. Tiempo estimado de impresión. Cantidad de material empleado.**

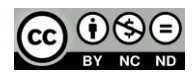